## **Jetta Bluetooth 000 051 743S manual coding procedure for**

## **vehicles with PR code UF8- MDI.**

## **Step 1)** Install Bluetooth kit 000 051 473S

**Step 2)** Using VAS tester perform vehicle scan with ODIS.

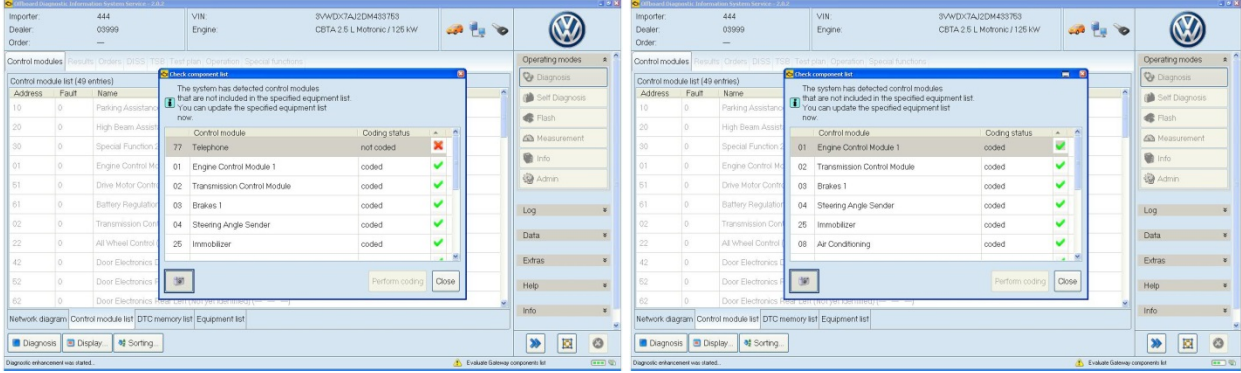

**Step 3)** The gateway installation list will come up and show the new telephone module is not coded. Change ADW 77 telephone to coded and select perform coding.

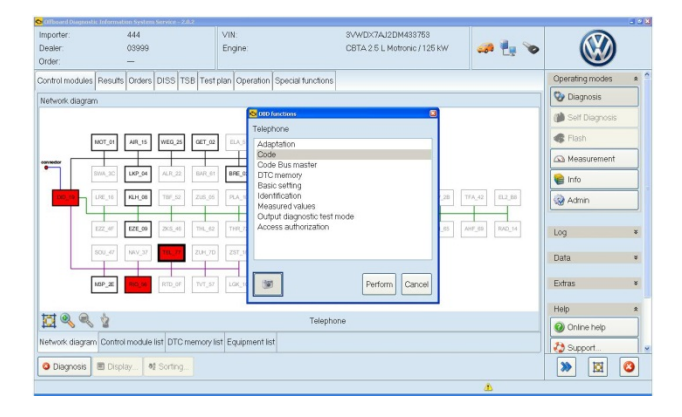

**Step 4)** Select network diagram, double cluck the

Red TEL 77 icon, select Control module OBD, Select

Code and press perform.

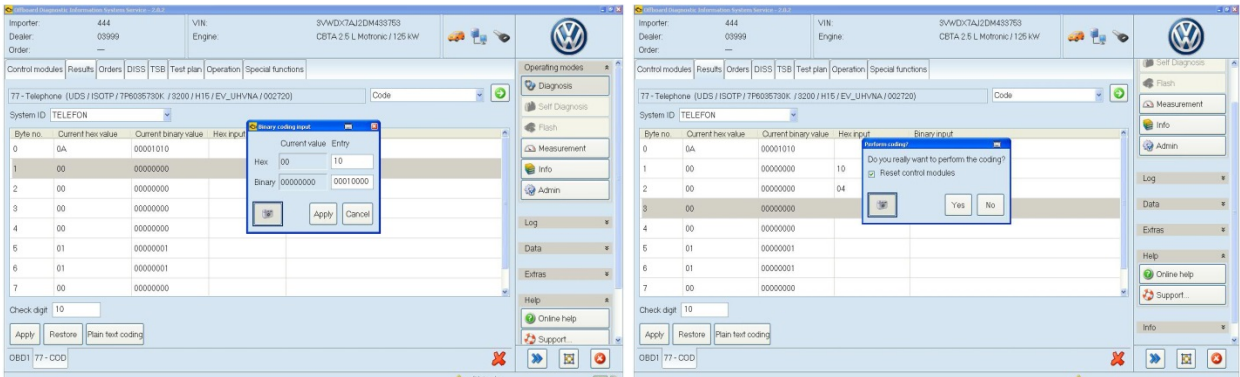

**Step 5)** Change function from adaption to code,

click on the Hex input box and enter new values.

**Step 7)** Clear faults, test operation and check for

any new DTC's have been stored.

.

**Step 6)** New coding should be 0A 10 04 00 00 01 01 00. Once the new values are entered select Yes to perform coding